# **Manuel de l'utilisateur**

# **Carte d'expansion USB 3.0**

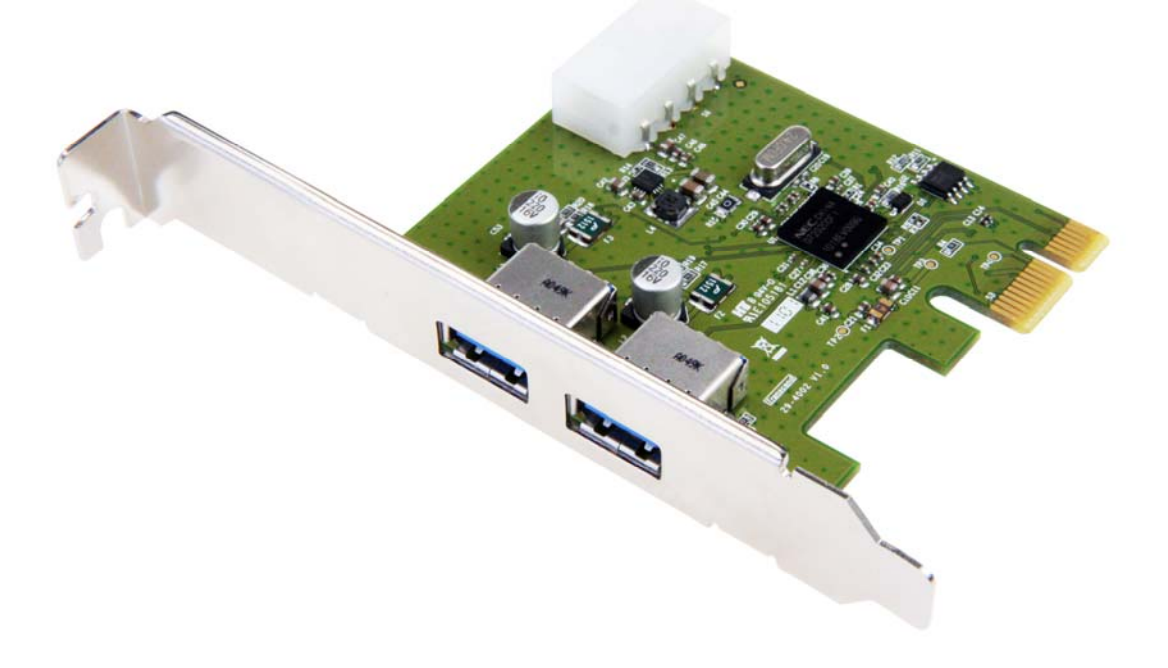

**TS-PDU3**

(Version 1.4)

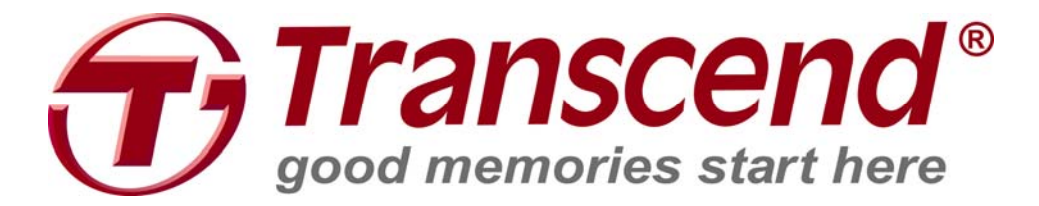

# **Sommaire**

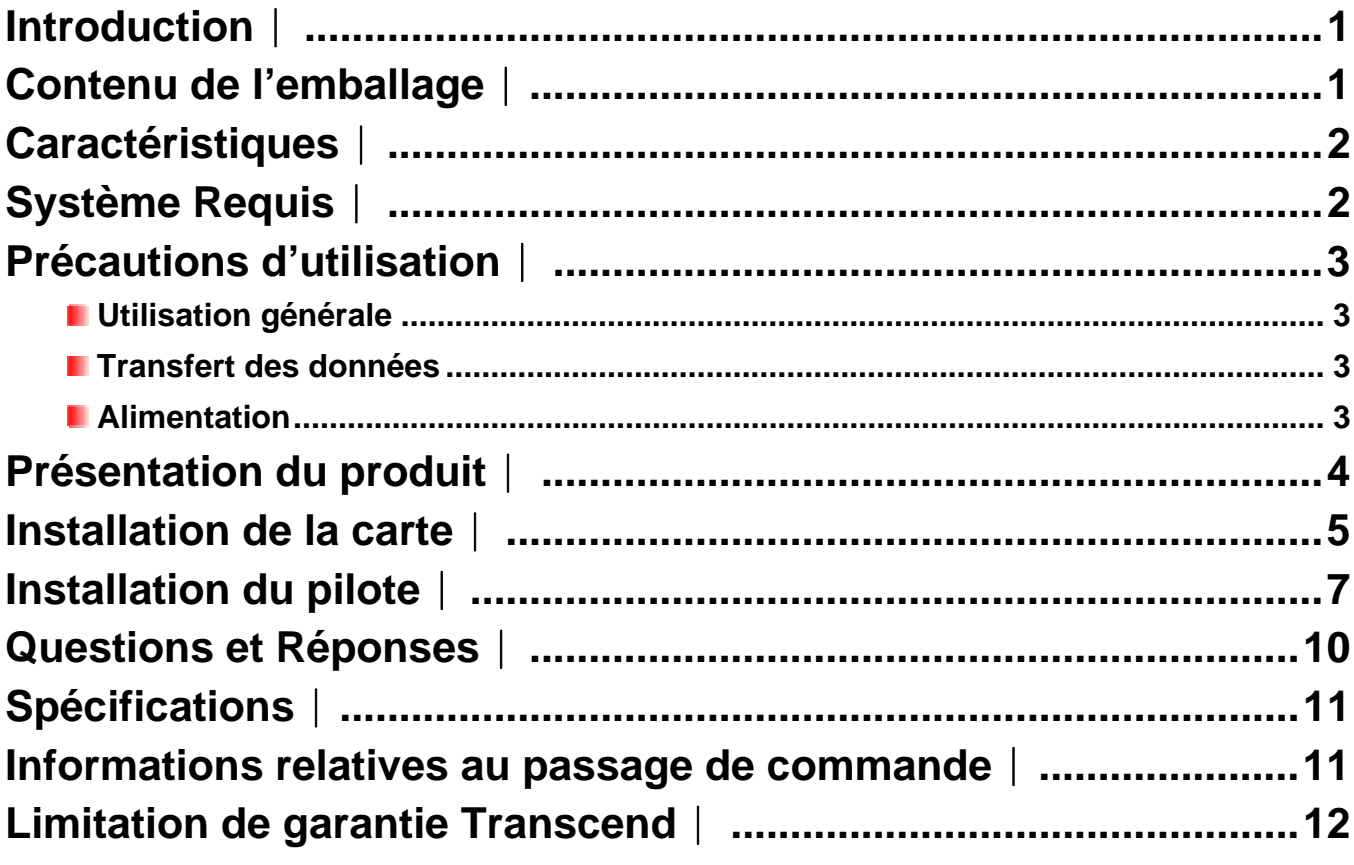

#### <span id="page-2-0"></span>**Introduction**︱

Vous venez d'acheter la carte d'expansion USB 3.0 Transcend. Cette carte vous permet d'ajouter deux ports USB 3.0 à votre ordinateur via un port PCI Express. L'interface de connexion PCI Express 2.0 x1 de la carte est compatible avec quasiment toutes les cartes mères. La carte d'expansion vous permet de profiter de transferts ultra rapides entre votre PC et vos appareils compatibles USB 3.0 dès que la carte est installée. La bande passante atteint jusqu'à 5Gbits par seconde. Ce manuel détaille toutes les étapes nécessaires à une bonne installation et utilisation de la carte d'expansion USB 3.0.

#### **Contenu de l'emballage**︱

L'emballage de la **carte d'expansion USB 3.0** contient les éléments suivants:

**Carte d'expansion USB 3.0** 

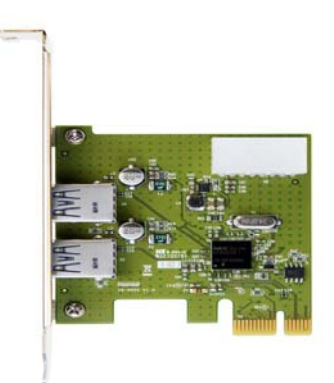

**CD** Pilote

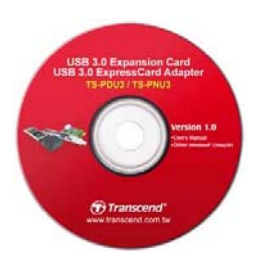

**Guide d'installation rapide** 

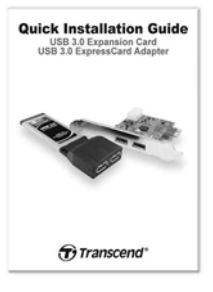

#### <span id="page-3-0"></span>**Caractéristiques**︱

- Ajoute plusieurs ports USB 3.0 à votre ordinateur au moyen du port PCI Express<sup>®</sup>
- Bande passante jusqu' à 5Gbits par seconde en mode USB 3.0
- Interface PCI Express® ultra rapide
- **Peut facilement être installée dans un port PCIe, dont les ports x1**
- Retro compatibilité assurée avec les appareils fonctionnant sous USB 2.0 et USB 1.1
- Supporte l'interface de management de l'alimentation PCI bus power en rev. 1.2
- **Compact et parfaitement adapté à votre PC**
- **Intégralement compatible avec le PCI Express® 2.0**
- Deux ports externes en USB 3.0
- **Répond à la norme xHCI**

#### **Système Requis**︱

Un des OS suivants:

- Windows<sup>®</sup> XP
- Windows<sup>®</sup> Vista
- $\bullet$  Windows<sup>®</sup> 7

#### <span id="page-4-0"></span>**Précautions d'utilisation**︱

Ces précautions sont **IMPORTANTES!** Veuillez les suivre en toute circonstance.

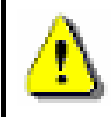

**Avant de procéder à l'installation de la carte, veuillez vous assurer que votre ordinateur est éteint et que le câble d'alimentation est déconnecté.** 

#### **Utilisation générale**

- Pour éviter tout risque de décharge électrostatique (ESD), veuillez au préalable toucher un objet en métal comme la tour de votre PC avant de manipuler la carte d'expansion USB 3.0.
- Evitez d'exposer votre carte à des températures extrêmes, au-dessus de 35℃(95℉) ou en dessous de 5℃(41℉).
- N'exposez pas la carte au contact de quel liquide que ce soit.
- N'exposez pas votre carte d'expansion USB 3.0 à un des environnements suivants:
	- o En pleine lumière du soleil
	- o A proximité d'une source de chaleur
	- o Dans un véhicule fermé et garé en plein soleil
- Veuillez toujours fixer la carte USB 3.0 à la tour au moyen des vis appropriées.

#### **Transfert des données**

- **Transcend NE PEUT être tenu responsable pour la perte ou l'endommagement de données durant l'utilisation de l'appareil**. Nous vous conseillons de régulièrement faire une sauvegarde sur votre ordinateur ou tout autre appareil de stockage de données.
- Afin d'assurer un transfert ultra rapide en 5Gb/s, les pilotes de la carte doivent être installés. Pour plus de renseignement, veuillez vous reporter à la section *[installation du](#page-5-0)  [pilote](#page-5-0)* de ce manuel.

#### **Alimentation**

L'alimentation fournie par le port PCI Express de votre ordinateur est insuffisante pour faire fonctionner un appareil compatible USB 3.0. Assurez-vous que le connecteur d'alimentation 4-pin power est branché à l'alimentation de votre PC avant de connecter tout appareil compatible USB 3.0.

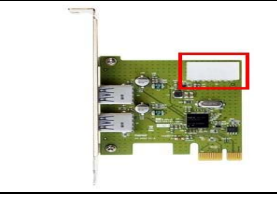

**Le connecteur d'alimentation 4-pin DOIT être branché à votre PC pour faire fonctionner vos appareils USB 3.0** 

### <span id="page-5-0"></span>**Présentation du produit** │

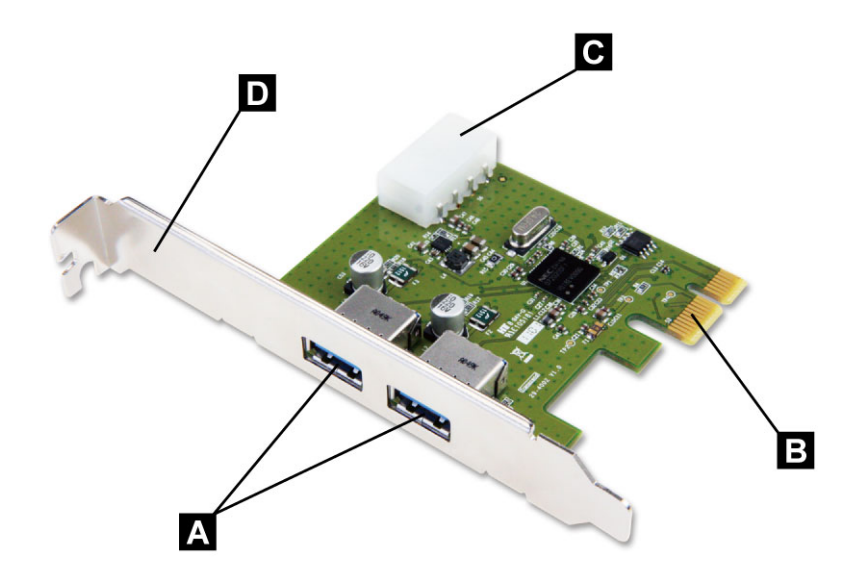

Figure 1: Carte d'expansion USB 3.0

- **Deux ports USB 3.0**  A
- B **Connecteur PCI Express x1**
- $\overline{c}$
- **Entrée 4-pin pour l'alimentation**
- **Plaque d'installation en métal** D

#### <span id="page-6-0"></span>**Installation de la carte** ∣

1. Eteignez votre ordinateur et déconnectez le câble d'alimentation.

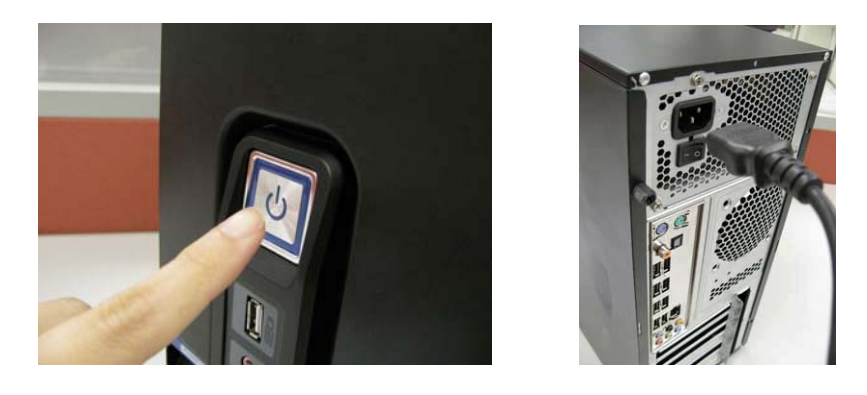

2. Ouvrez la tour puis localisez les ports PCI Express. Le manuel d'utilisation de votre PC vous donnera de plus amples informations.

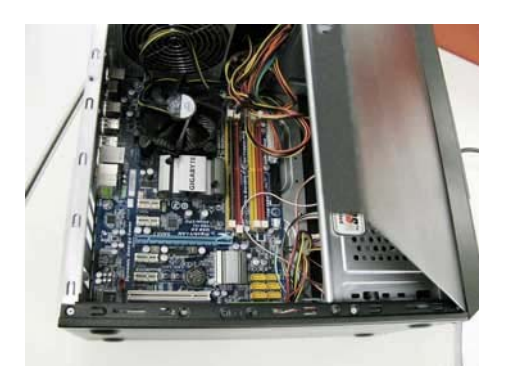

3. Sélectionnez un port PCI Express où installer la carte USB 3.0 (le port long et le port court doivent fonctionner), puis retirez la plaque en métal (metal bracket) qui se trouve à proximité du port.

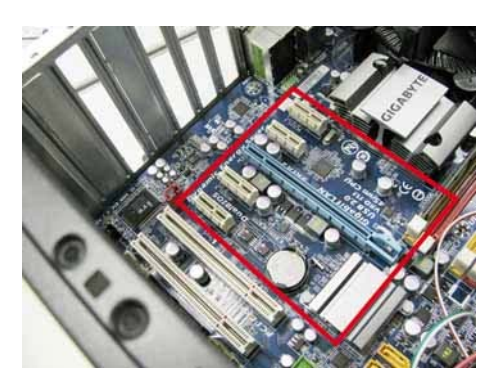

4. Branchez un connecteur d'alimentation 4-pin de votre ordinateur au port d'alimentation de la carte USB 3.0.

**Note: Avant de manipuler la carte d'expansion USB 3.0, veuillez d'abord toucher un objet métallique comme la tour de votre ordinateur pour éliminer l'électricité statique.** 

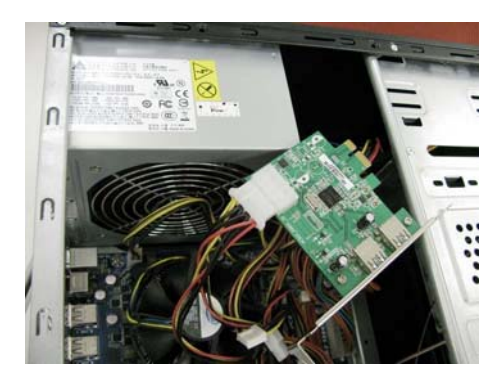

5. Alignez la carte USB 3.0 avec le port PCI Express. Insérez la carte dans le port jusqu'à ce qu'elle soit correctement connectée.

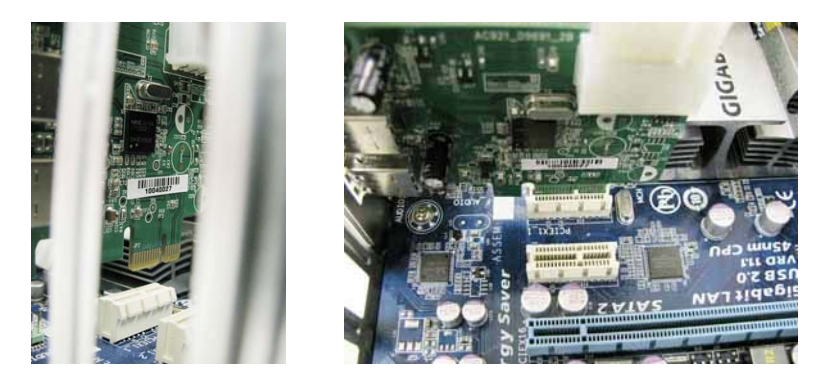

6. Sécurisez la carte USB 3.0 à la tour au moyen des vis appropriées.

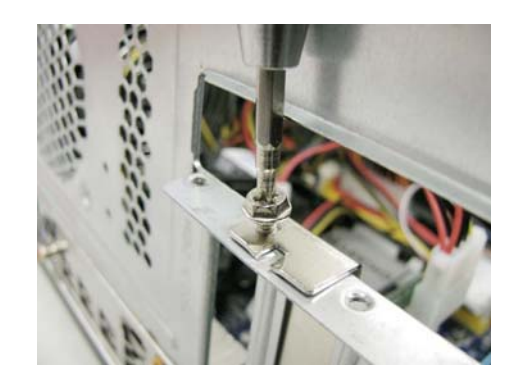

**7.** Replacez la tour sur votre ordinateur puis reconnectez le câble d'alimentation.

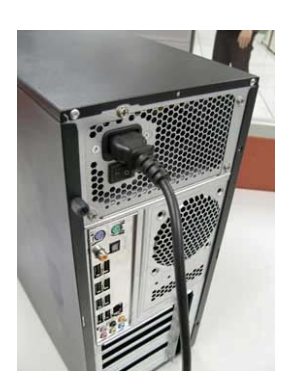

#### <span id="page-8-0"></span>**Installation du pilote**︱

1. Installez le CD-ROM dans votre ordinateur.

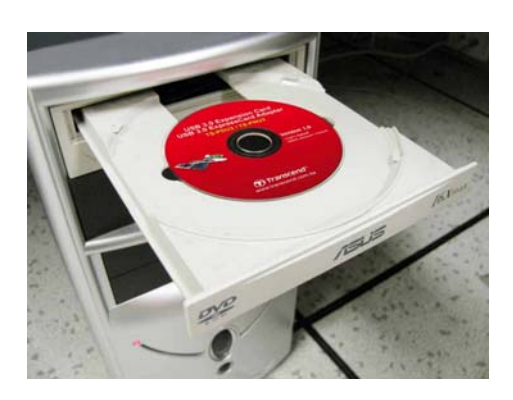

2. La fenêtre de démarrage automatique apparaît. Cliquez sur "Driver" (disque) pour lancer l'installation.

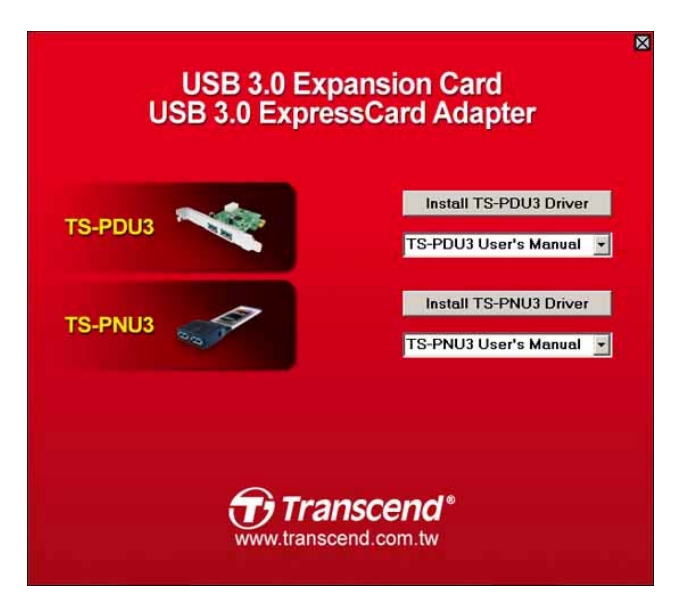

3. L'aide à l'installation apparaît à l'écran. Cliquez sur "Next" (suivant) pour continuer.

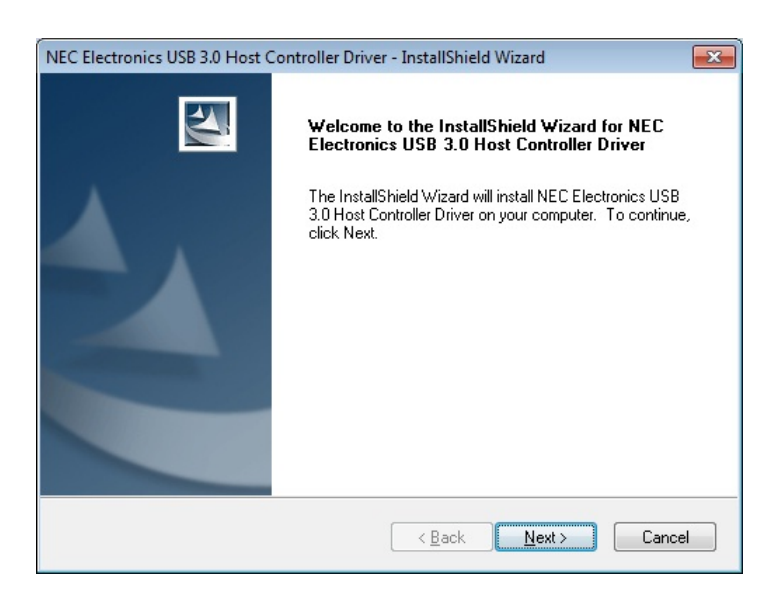

4. Choisissez l'option "I accept the terms of the license agreement" puis cliquez sur "Next."

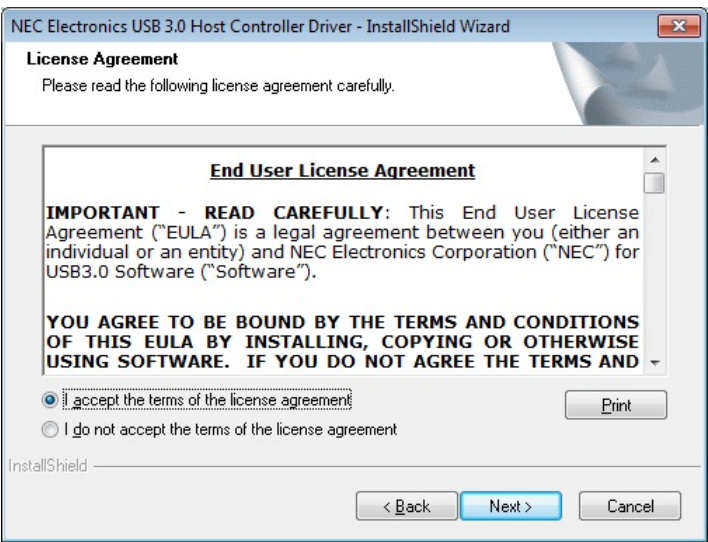

5. Choisissez un dossier de destination pour les fichiers du pilote puis cliquez sur "Next".

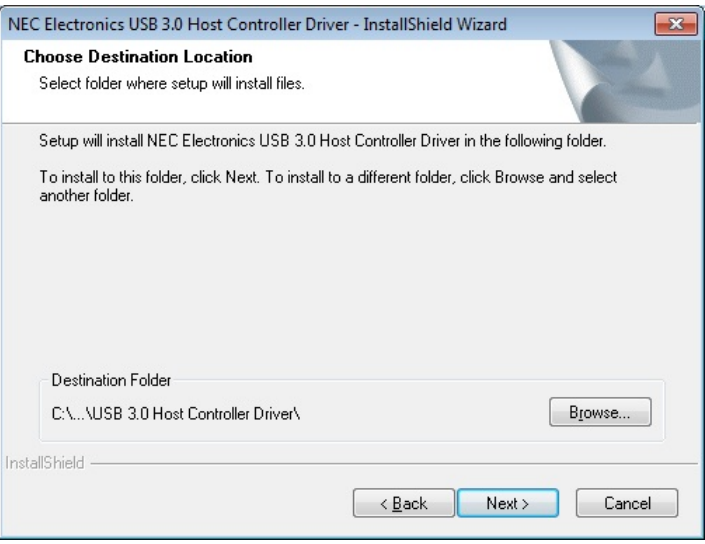

6. Cliquez sur "Install." (installation)

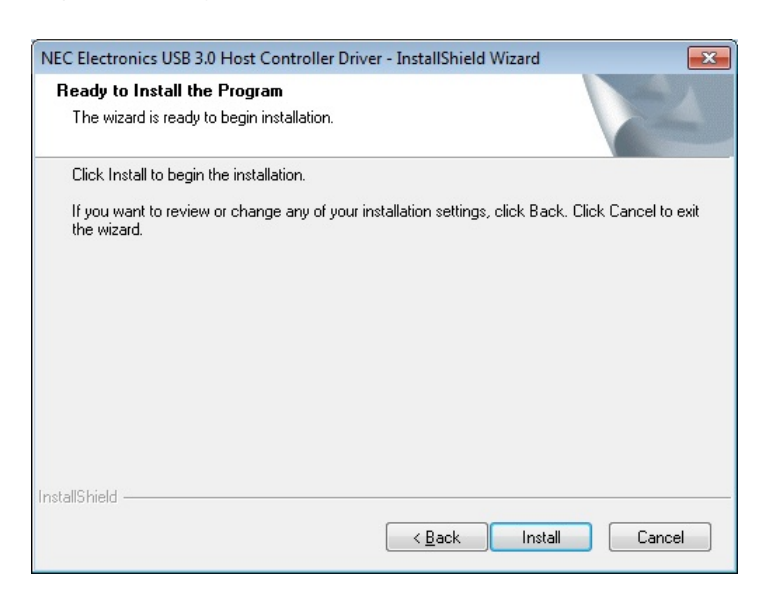

7. Une fois que le pilote est installé, appuyez sur "Finish" (terminer) pour sortir.

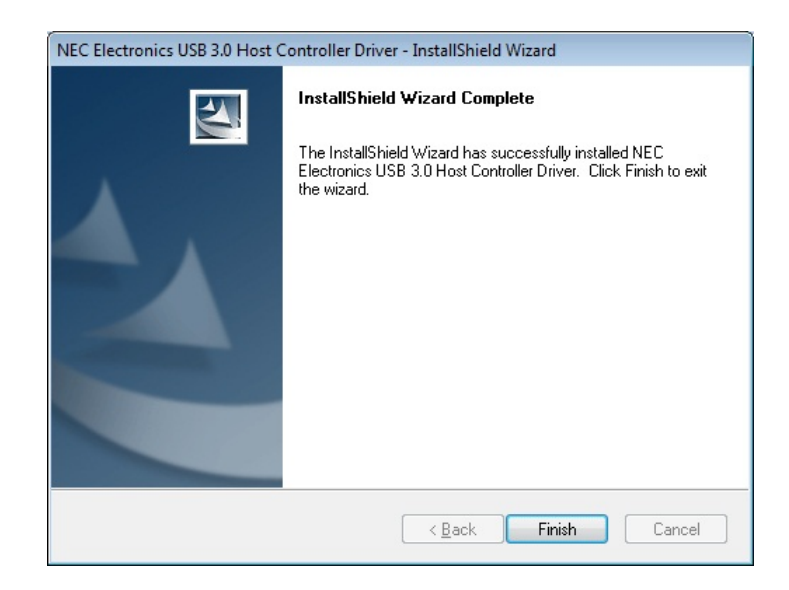

8. Redémarrez votre système.

#### <span id="page-11-0"></span>**Questions et réponses**︱

Si vous faites face à un problème avec votre carte d'expansion USB 3.0, veuillez tout d'abord lire la section ci-dessous. Si cela ne vous aide pas à résoudre un problème potentiel, veuillez prendre contact avec le magasin où vous avez acheté la carte ou votre centre de service informatique ou bien encore la filiale locale de Transcend. Vous pouvez également trouver des informations supplémentaires dans les sections Questions & Réponses et Support de notre site Internet.

#### **Les appareils USB 3.0 ne sont pas reconnus**

Vérifiez les points suivants:

- **1.** La carte est-elle correctement branchée au port PCI Express? Si ce n'est pas le cas, déconnectez puis reconnectez la. Si la carte est bien fixée mais ne fonctionne pas, essayez un autre port PCIe (x1, x2, x4, x8 ou x16).
- **2.** Assurez-vous que le pilote est installé.
- **3.** Les ports PCI Express sont-ils désactivés dans les réglages du BIOS? Veuillez vous reporter au manuel de la carte mère pour savoir comment entrer dans le BIOS et activer les ports PCIe.
- **4.** La carte est-elle connectée à l'alimentation de votre ordinateur? Assurez-vous que le connecteur 4-pin de l'alimentation de votre PC est branché à la carte d'expansion USB 3.0. Utilisez de préférence un câble d'alimentation qui n'est pas connecté à un disque dur ou à un composant qui nécessite une haute consommation électrique.

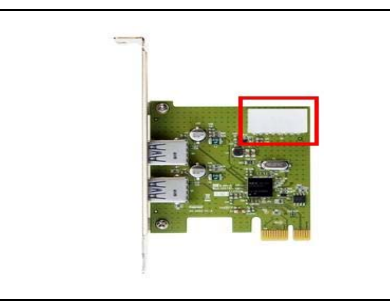

Le connecteur d'alimentation 4-pin DOIT être connecté afin d'alimenter correctement vos appareils externes sous USB 3.0

**5.** Assurez-vous que le BIOS de votre ordinateur est bien à jour.

#### **Mon ordinateur ne démarre pas**

Vérifiez les points suivants:

- **1.** Assurez-vous que la carte est correctement branchée au port PCI Express de votre ordinateur. Débranchez la carte puis rebranchez-la.
- **2.** Assurez-vous que le disque boot de votre ordinateur (HDD) est connecté.
- **3.** La carte USB 3.0 est-elle en conflit avec une carte PCI Express? Si c'est le cas, retirez délicatement les autres cartes PCIe pour déterminer laquelle est la cause du conflit.
- **4.** Les appareils USB peuvent parfois causer des conflits qui empêchent votre ordinateur de démarrer correctement. De banchez tous les appareils USB de votre ordinateur.

# <span id="page-12-0"></span>**Carte d'expansion USB 3.0**

# **Spécifications**︱

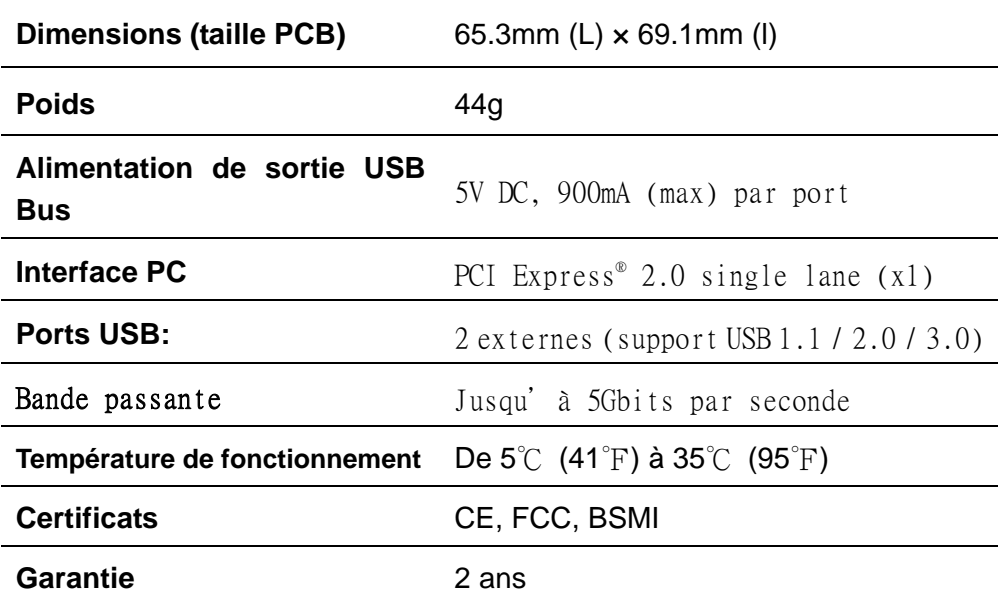

# **Informations relatives au passage de commande**︱

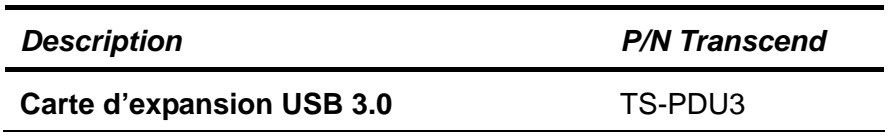

#### <span id="page-13-0"></span>**Limitation de garantie Transcend**│

**"Above and Beyond" est la norme que Transcend se fixe en terme de service client.** 

**Nous nous efforçons de fabriquer des produits de qualité dépassant celle des normes en vigueur dans l'industrie.**

**Transcend Information, Inc. (Transcend)** s'engage à fournir des produits testés et garantis étant sans défauts matériels ou de fabrication, et étant conformes aux spécifications publiées.

Si la **carte d'expansion USB 3.0** ne fonctionne pas correctement, à cause d'un défaut de fabrication ou de matériel, et ce malgré une utilisation normale en environnement recommandé, Transcend réparera ou remplacera votre **carte d'expansion USB 3.0**par un produit aux caractéristiques similaires.

**Durée de garantie :** La **carte d'expansion USB 3.0** de Transcend est couvert par cette garantie pour une période de deux (2) ans à partir de la date d'achat. La preuve d'achat incluant la date d'achat est nécessaire pour que la garantie fonctionne. Transcend examinera le produit et statuera sur sa réparation ou son remplacement. La décision prise par Transcend de réparer ou de remplacer le produit est sans appel. Transcend se réserve le droit de fournir un produit de remplacement aux fonctionnalités équivalentes

**Limitations :** Cette garantie ne s'applique pas aux produits endommagés à la suite d'un accident, d'emploi incorrect ou abusif, de mauvaise manipulation, de mauvaise installation, d'altération, de mauvais usage ou de problèmes liés à des surtensions électriques.

La **carte d'expansion USB 3.0** de Transcend doit être utilisé avec des périphériques conformes aux normes de l'industrie informatique. Transcend ne sera pas tenu responsable des dommages causés par l'usage de périphériques tiers.

Transcend ne peut en aucun cas être tenu responsable de dommages directs ou indirects causés par un incident ou ses conséquences, y compris toute perte de profits ou de bénéfices, la perte de revenu ou de données ou tout autre dommage accidentel ou fortuit, de toute altération de relations commerciales, dû à ce produit, même si Transcend a auparavant été averti d'une telle éventualité.

Avertissement : **La garantie ci-dessus est une garantie exclusive, sans aucune autre garantie, implicite ou explicite de quelque nature que ce soit ; ceci comprenant mais ne se limitant pas aux garanties de commercialisation et d'adéquation à une utilisation particulière. Cette garantie ne sera en aucun cas affectée par un support technique ou des conseils délivrés par Transcend.** 

Instructions Garantie Transcend: [http://www.transcend.nl/Support/Warranty.asp](http://www.transcend.nl/Support/Warranty.asp?LangNo=31&Func1No=2&Func2No=134)

**Enregistrement en ligne:** Pour accélérer le service de garantie, enregistrez votre produit Transcend sous un délai de 30 jours à partir de la date d'achat.

**Enregistrement en ligne sur [http://www.transcend.nl/productregister\\_fr](http://www.transcend.nl/productregister_fr)**

\*Les spécifications mentionnées ci-dessus sont susceptibles de changement sans préavis

**Ne pas retirer ou abîmer l'autocollant de garantie, sous risqué de perdre ladite garantie de ce produit.**

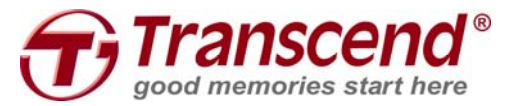

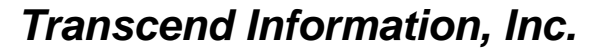

[www.transcend.com.tw](http://www.transcend.com.tw/)

\*The Transcend logo is a registered trademark of Transcend Information, Inc. \*All logos and marks are trademarks of their respective companies.